## 보건과 복지 논문작성 스타일 적용방법

**1. 제시된 논문양식 파일에 그대로 입력하는 방법을 추천드립니다.**

- 논문양식 파일은 페이지 여백 등이 설정되어 있습니다.

- 2. 내용 기술 후 스타일 적용을 적용하는 방법은 다음과 같습니다.
	- 해당 부분을 블록설정
	- 스타일 [그림의 ①]을 클릭합니다.
	- 논문양식에 제시된 스타일을 선택하여 적용합니다.
		- (\* 특히 표제목, 표내용, 그림제목, 참고문헌 등의 스타일 적용을 확인바랍니다.)

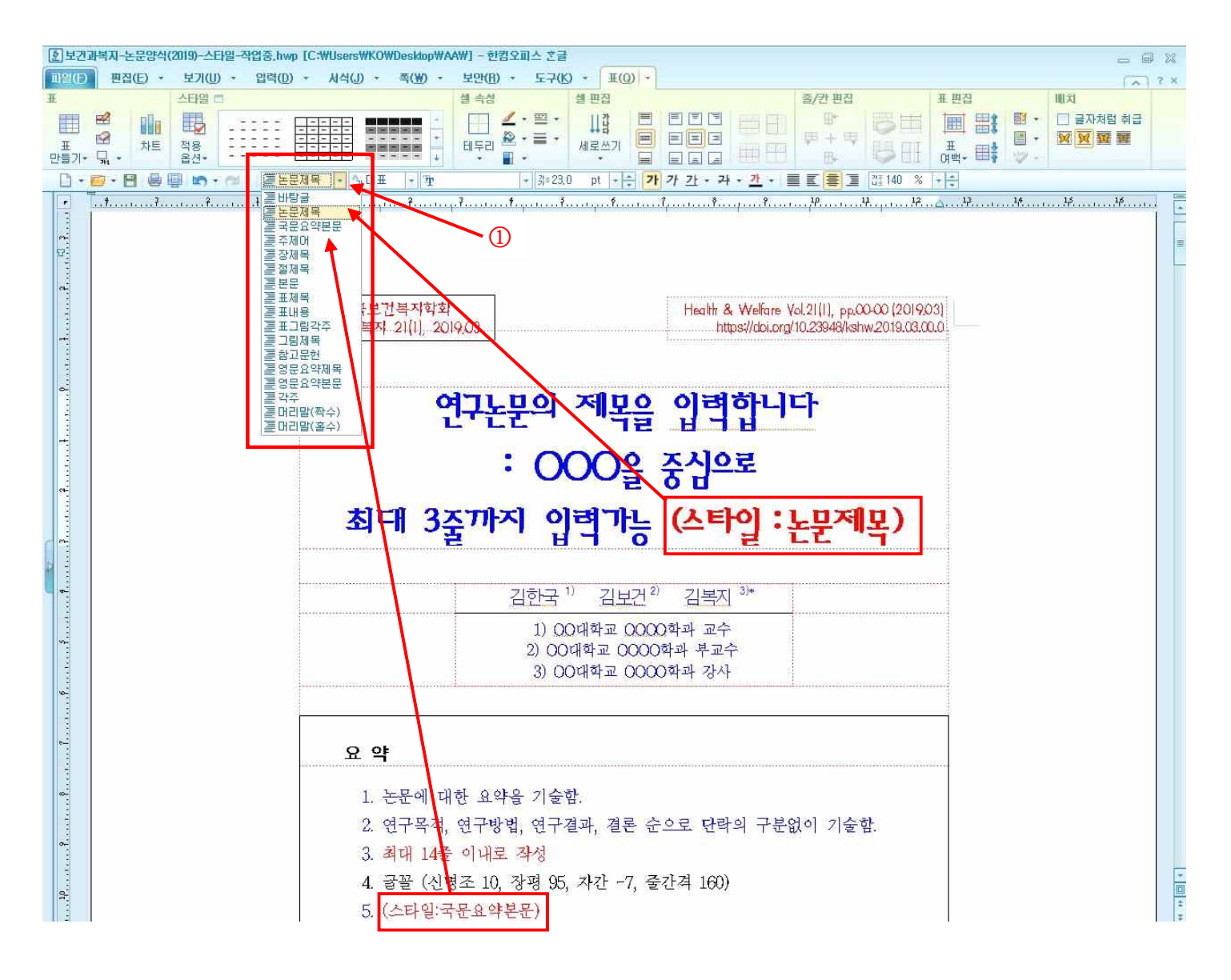